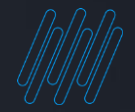

### **Q TOTVS TAF FULL**

**2021/** Julho

TODOS OS DIREITOS RESERVADOS

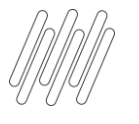

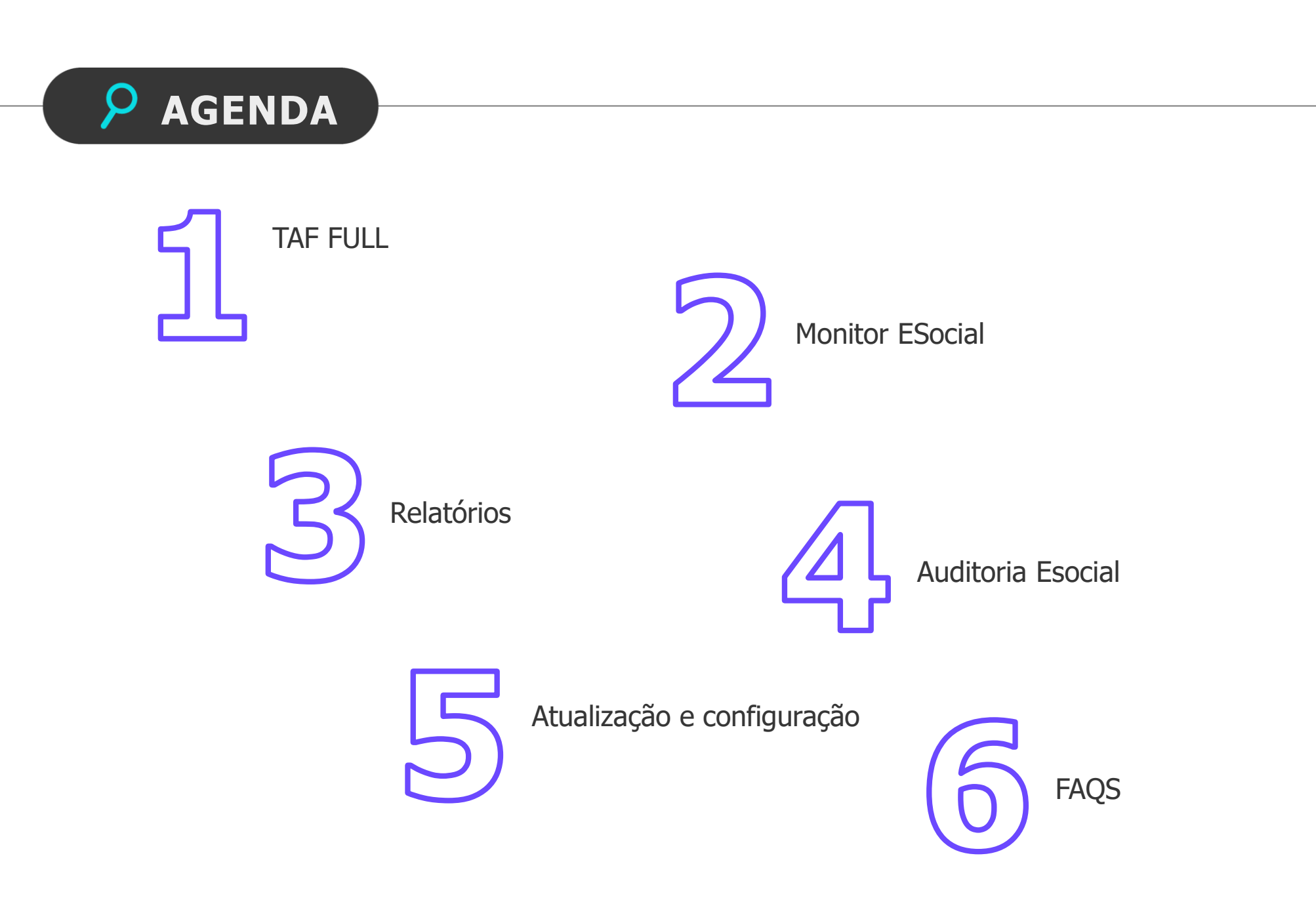

 $2$   $\odot$ 

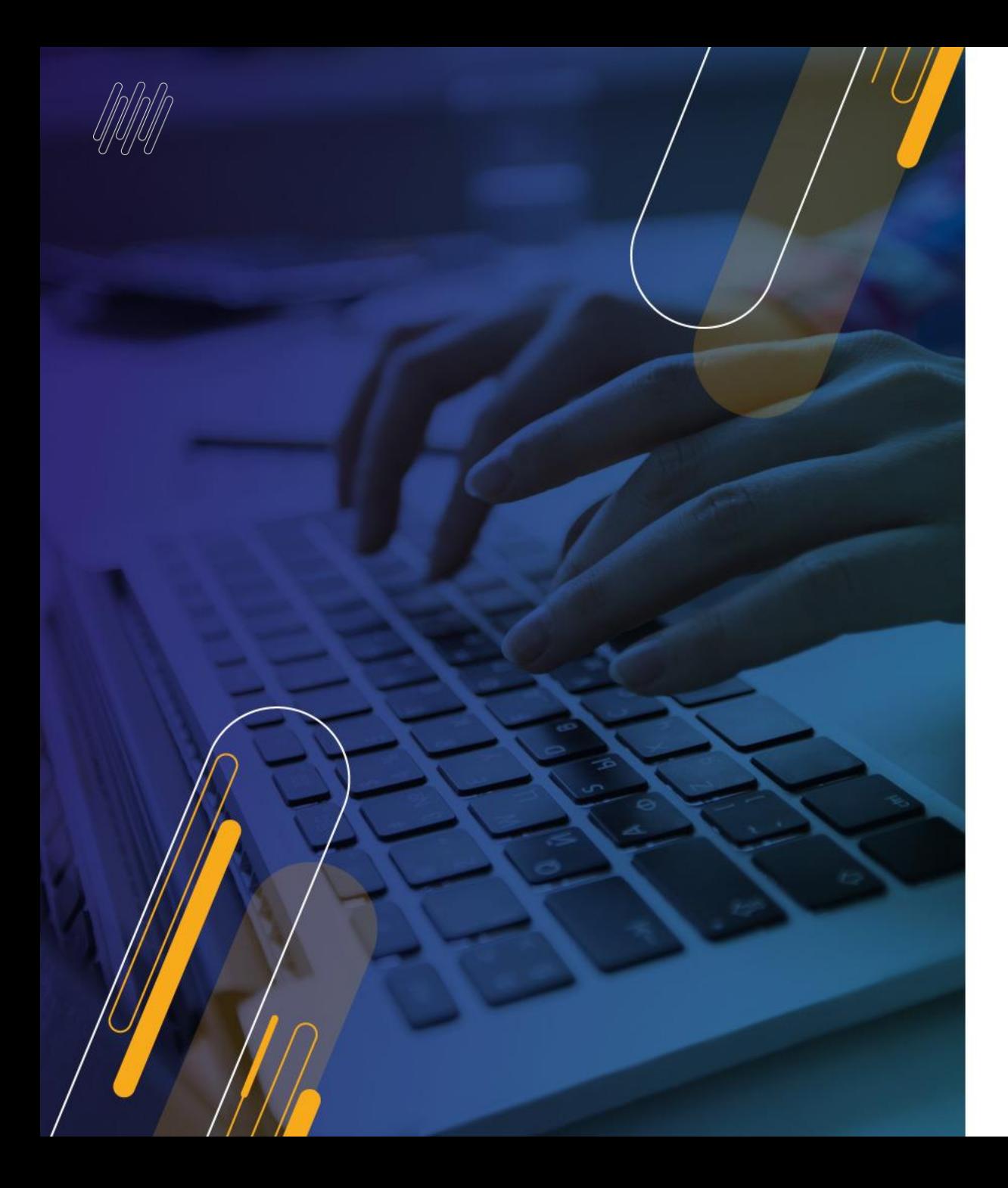

### TAFFULL 3 G

**Iniciativa da equipe de produto TAF juntamente com a equipe de experiência de usuário da TOTVS (UX). Dentre as melhorias implementadas, temos:**

• **Rotinas mais intuitivas**

- **Relatórios de conferências**
- **Assertividade nas informações demonstradas**

### **MONITOR ESOCIAL INTUITIVO E OBJETIVO**

**01**

 $4$   $\odot$ 

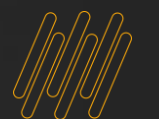

### **MONITOR:** <sup>5</sup> **INTUITIVO E OBJETIVO**

O monitor eSocial do TAF FULL tem como objetivo principal demonstrar as informações solicitadas de forma clara e objetiva.

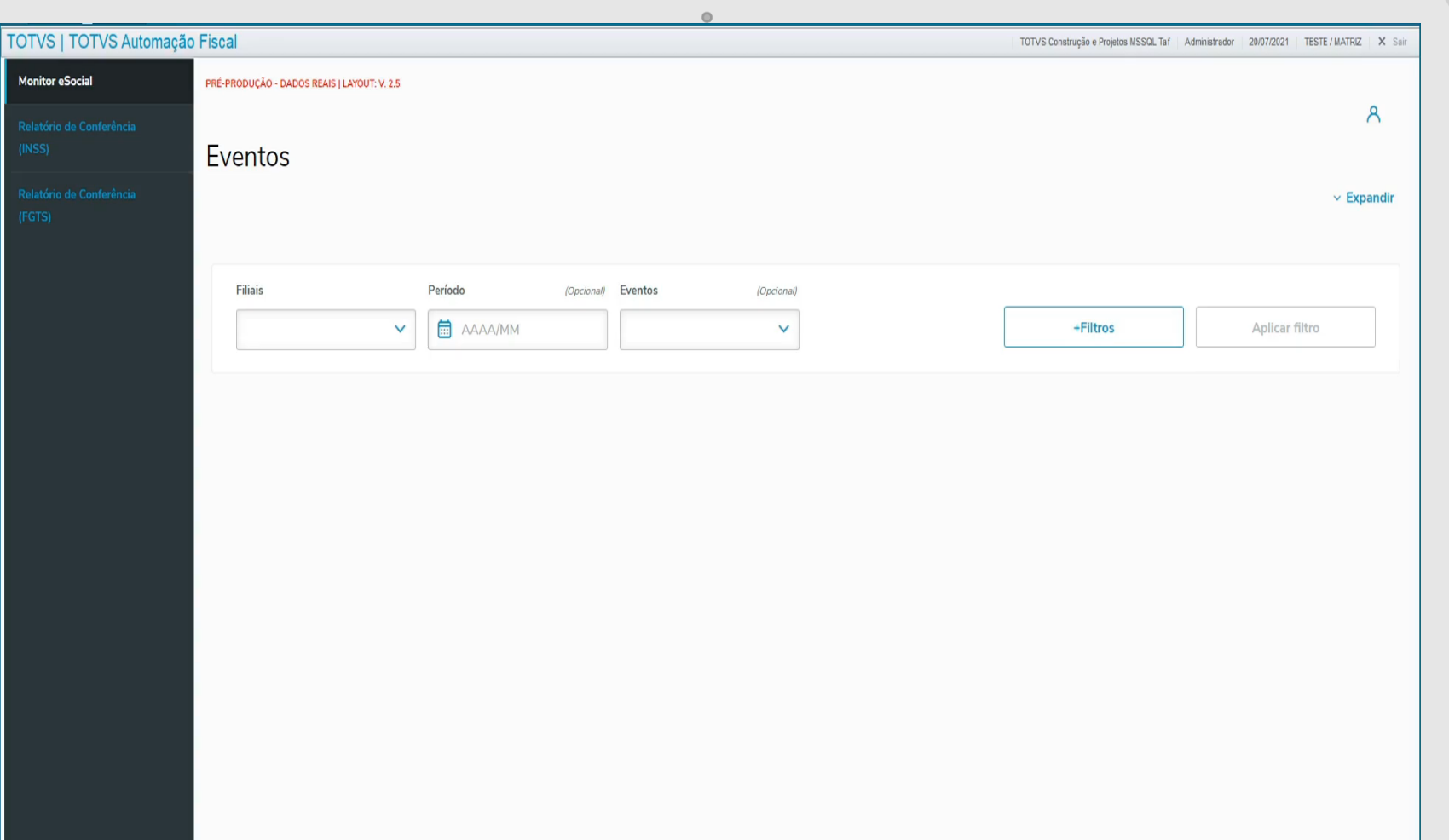

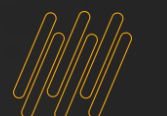

### <sup>6</sup> **CARDS: SIMPLES E INFORMATIVOS**

**TOTVS | TOT Monitor eSocia** 

Sintetizam as informações de cada evento, indicando:

- Descrições dos eventos
- Totais de registros do período
- Status dos registros
- Quantidade detalhada dos eventos

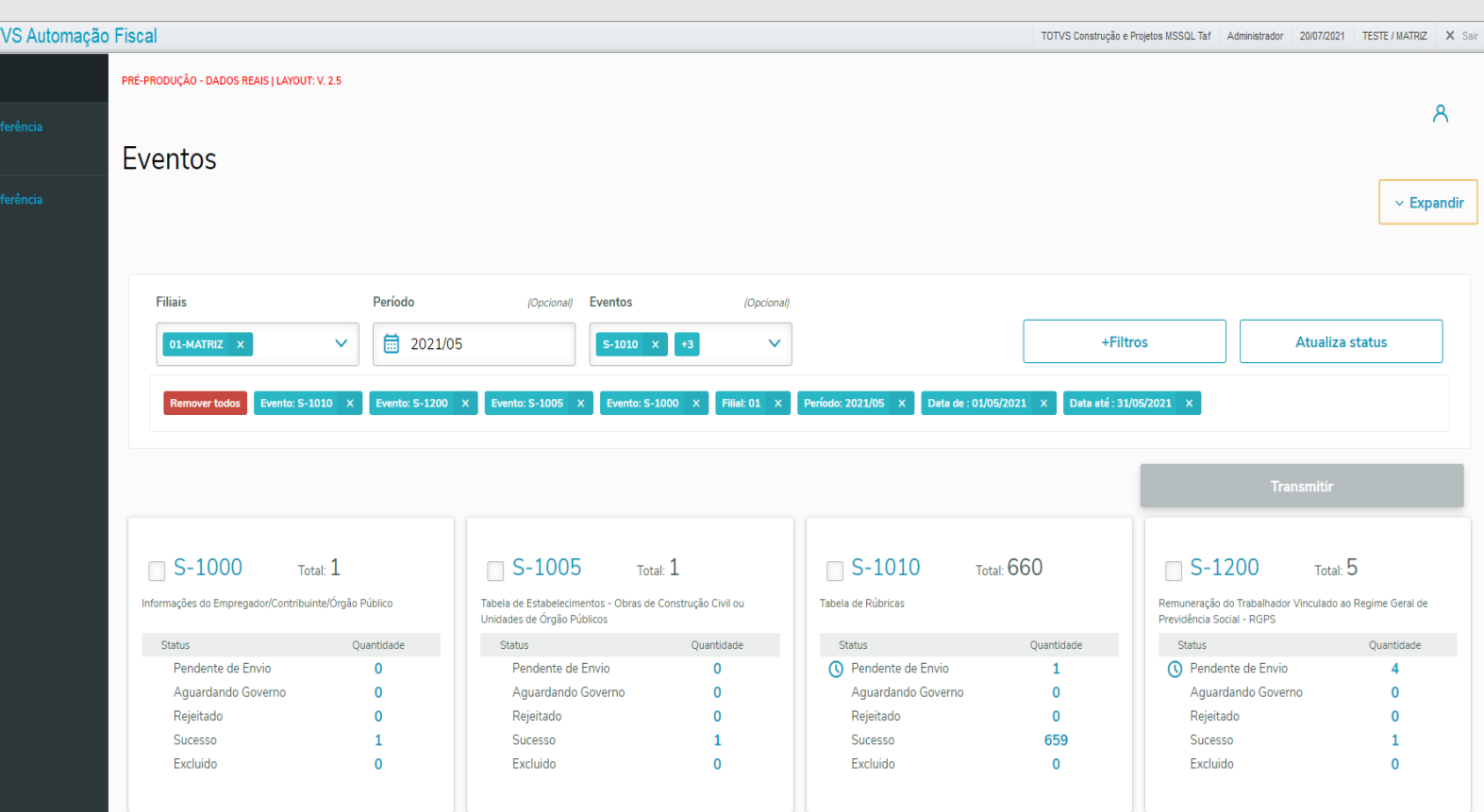

 $\circ$ 

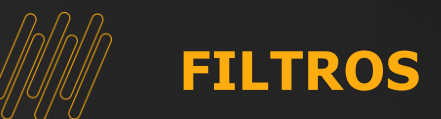

Permitem que o usuário visualize somente o necessário para aquele momento, podendo filtrar por:

TOTVS<sup>I</sup> Monitor eS

• Filiais

- **Período**
- Eventos

Para eventos não periódicos poderá utilizar o filtro específico de data.

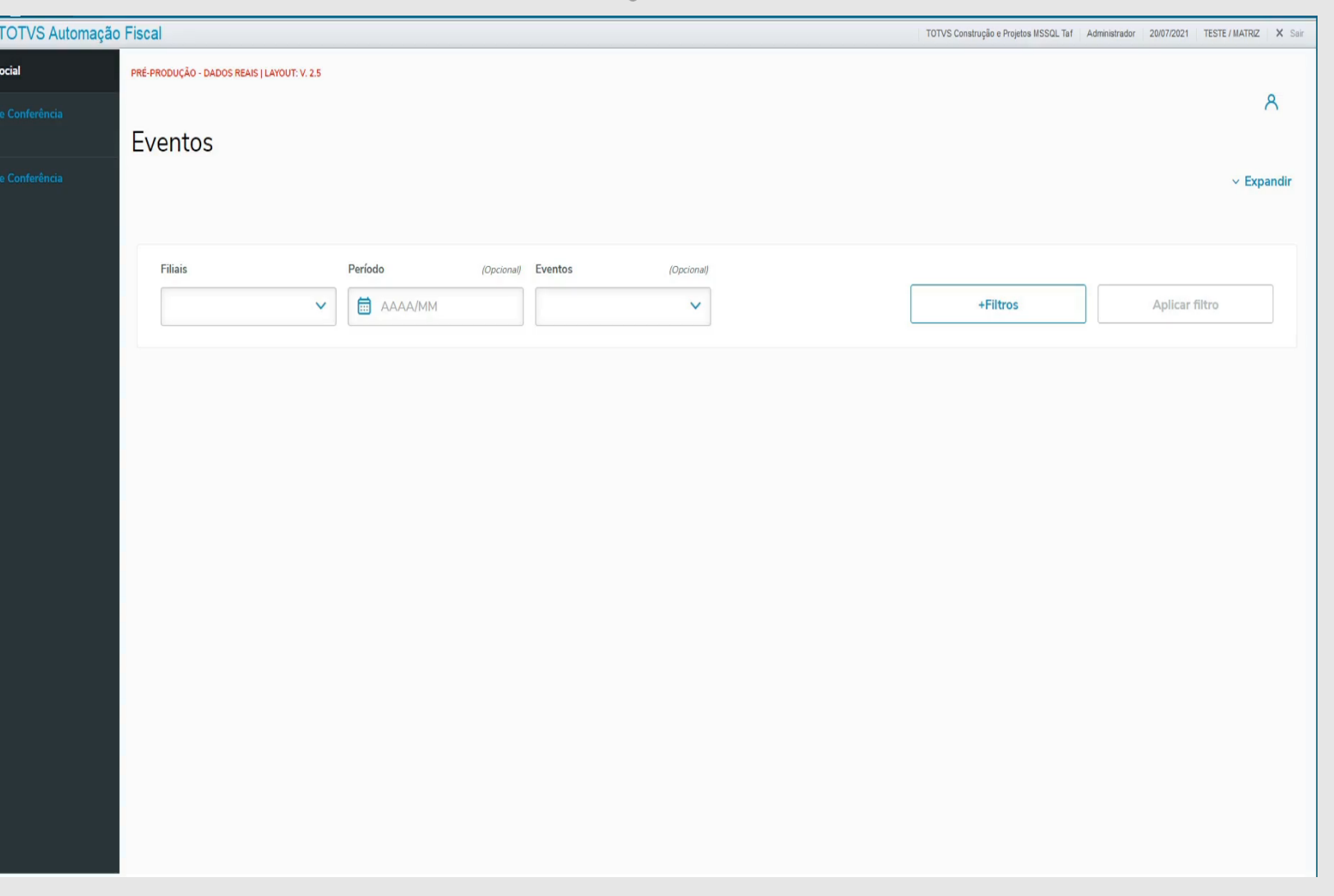

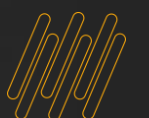

### <sup>8</sup> **TRANSMISSÃO**

A transmissão pelo monitor eSocial do TAF FULL também está bastante intuitiva, facilitando a visualização de quais eventos gostaria de transmitir.

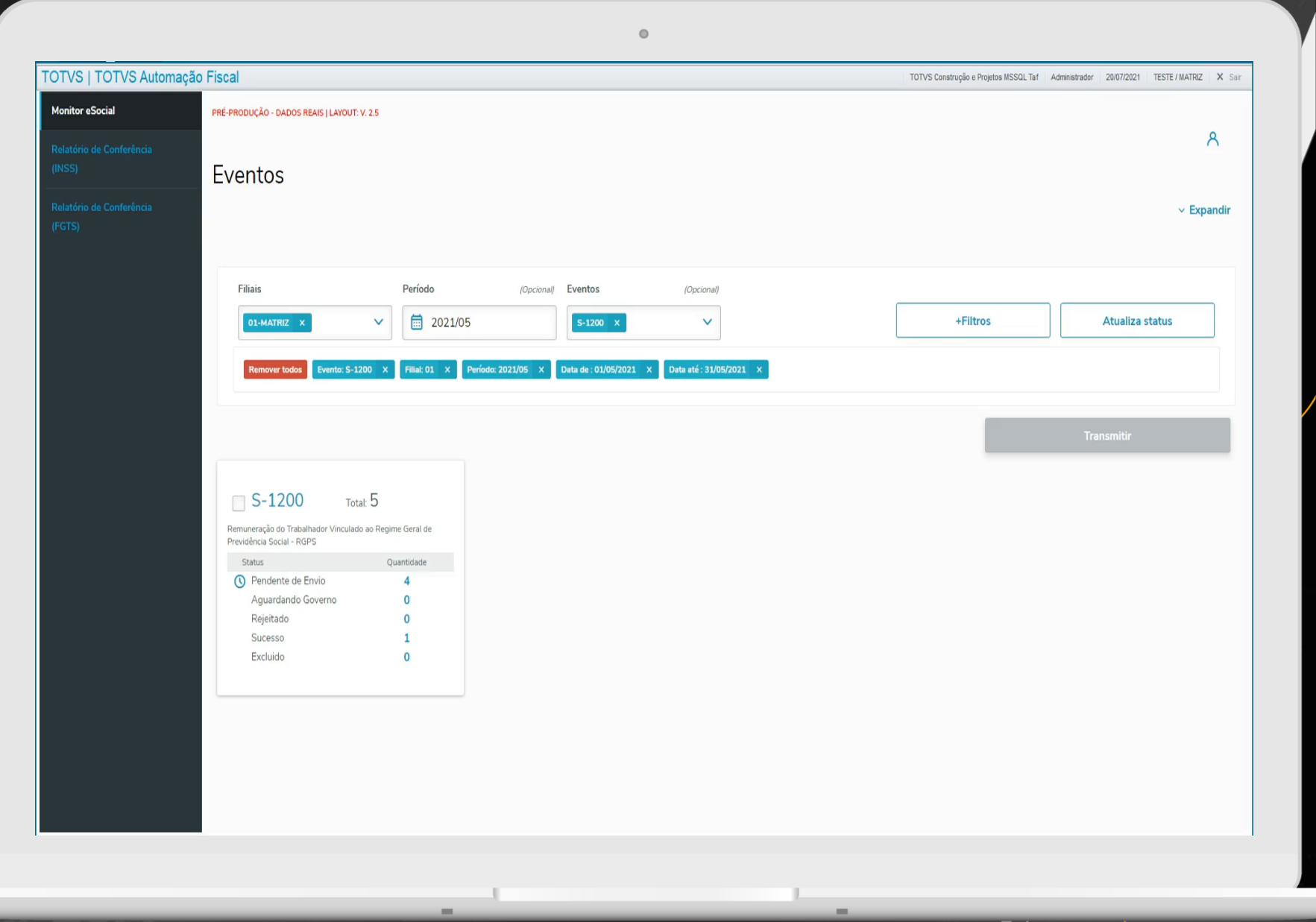

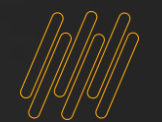

### <sup>9</sup> **ACOMPANHAMENTO DA TRANSMISSÃO**

Cards que apresentam os totais de eventos em cada um dos status de transmissão:

• Pendentes de envio

- Aguardando Governo
- Rejeitados
- Sucesso
- Excluídos

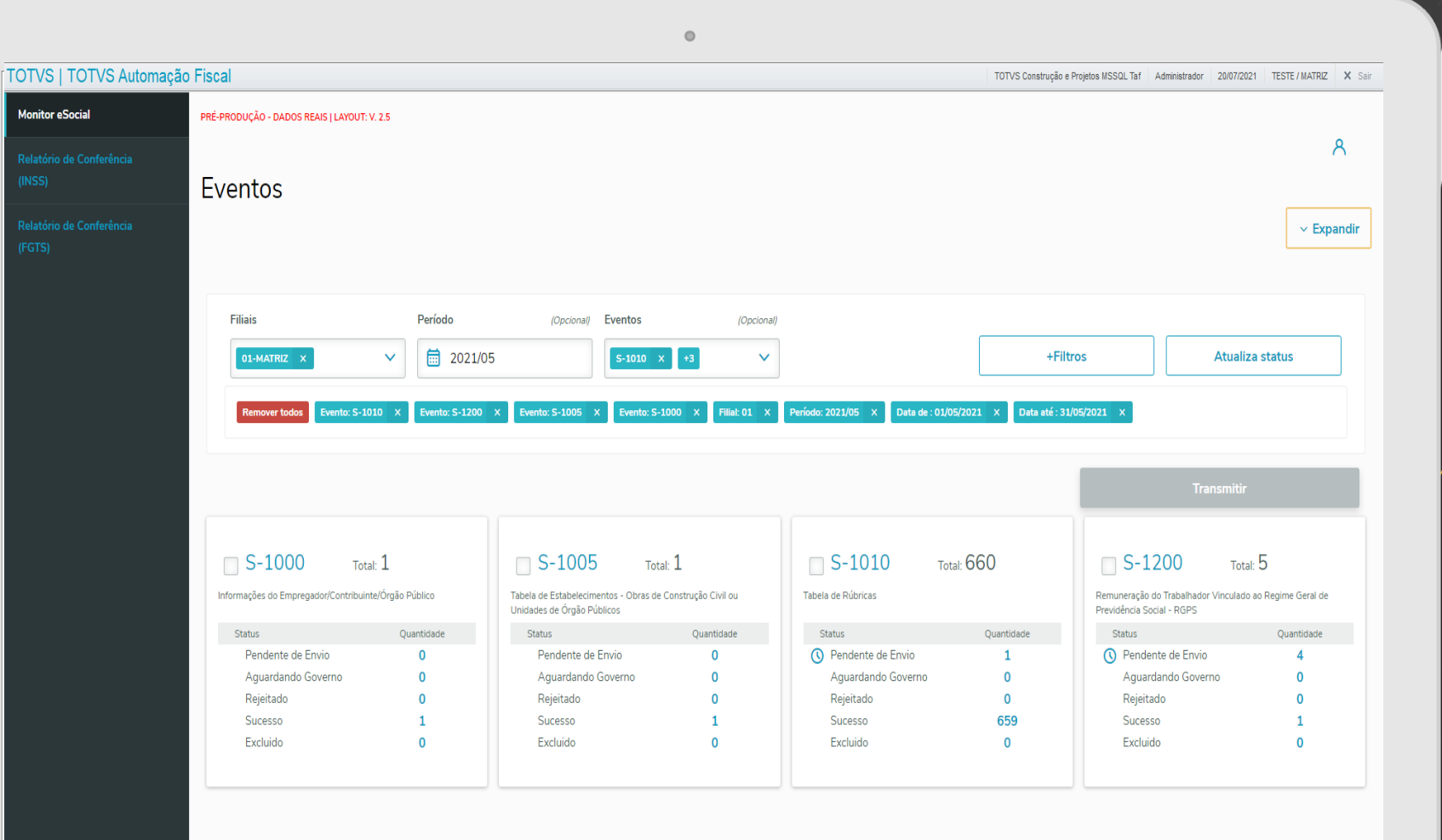

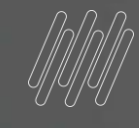

## 

## **RELATÓRIOS**

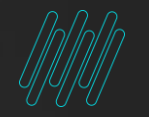

### MELHORIAS DO TAF FULL<br> **Relatório de INSS**

 $\mathcal{L}$ 

Relatórios de ŏ. **Conferências** 

Funcionalidades:

- Permitir a conferência dos valores de INSS;
- Busca as informações do RH para complementar os dados do relatório\*\*;
- Permite a impressão apenas de registros com divergência de valores;

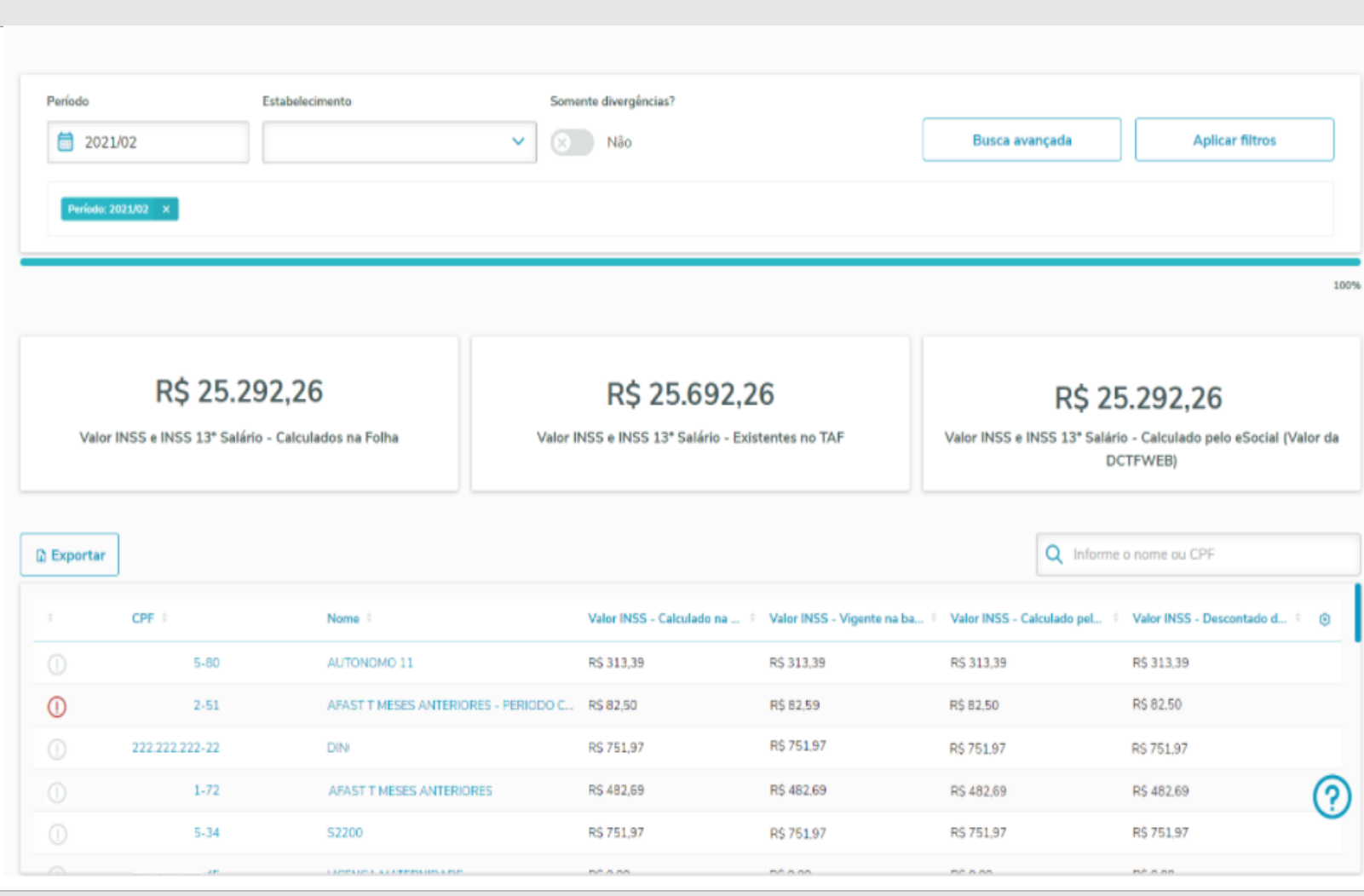

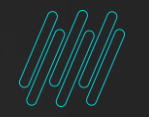

**TOT** 

### **MELHORIAS DO TAF FULL Relatório de FGTS**  $\left( \begin{array}{c} 12 \\ 1 \end{array} \right)$

 $\mathcal{L}$ 

Relatórios de ŏ. **Conferências** 

### Funcionalidades:

- Permitir a conferência dos valores de FGTS;
- Busca as informações do RH para complementar os dados do relatório;
- Permite a conferência somente das divergências.

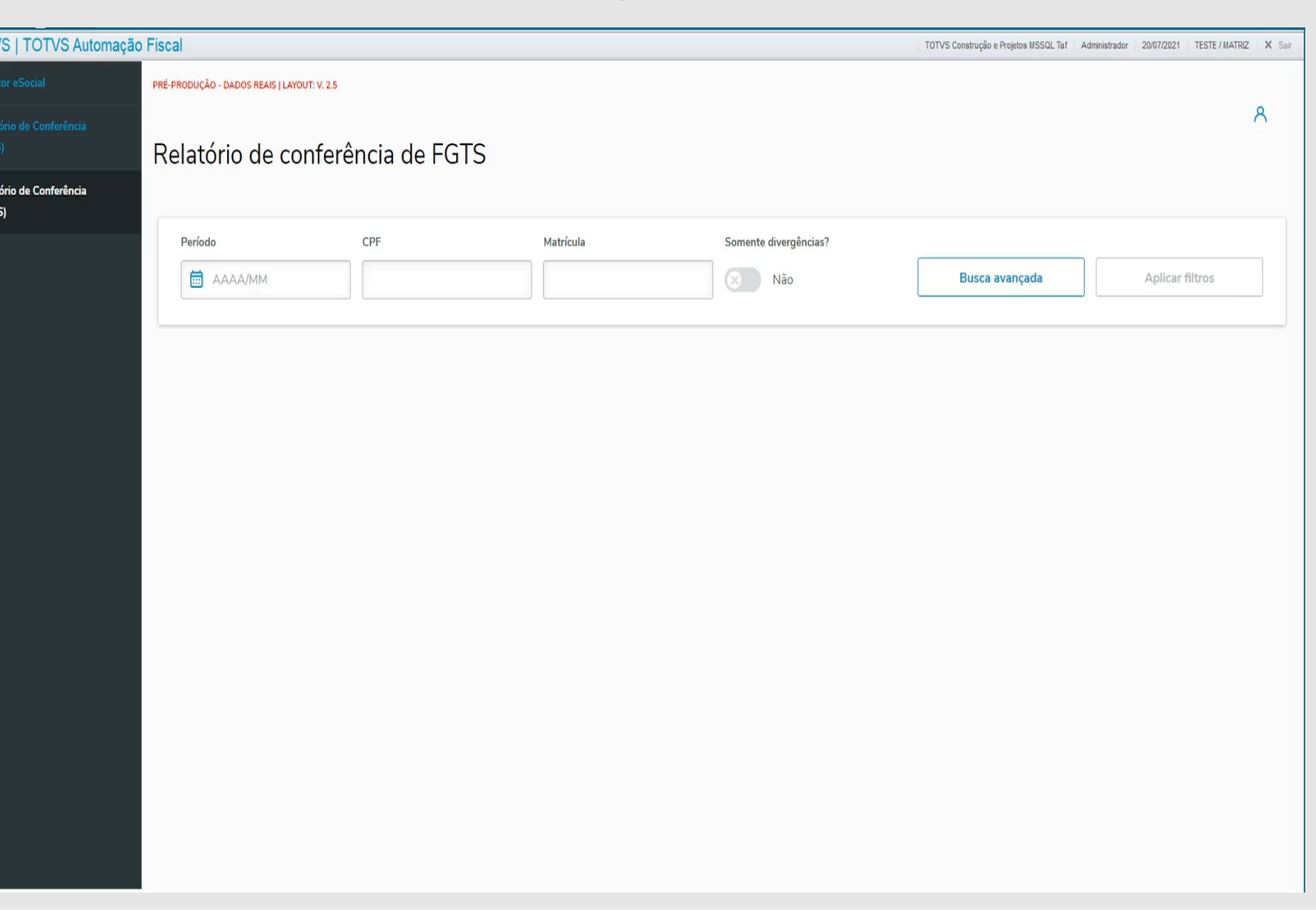

# 

## AUDITORIA ESOCIALE

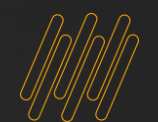

### <sup>14</sup> **AUDITORIA ESOCIAL**

Esta funcionalidade tem como objetivo realizar a Auditoria dos eventos do eSocial, permitindo a conferência dos eventos que foram ou não transmitidos pelo usuário .

- Status
- Filial
- Data do Evento
- Nome
- Data de Transmissão
- Data limite de Transmissão

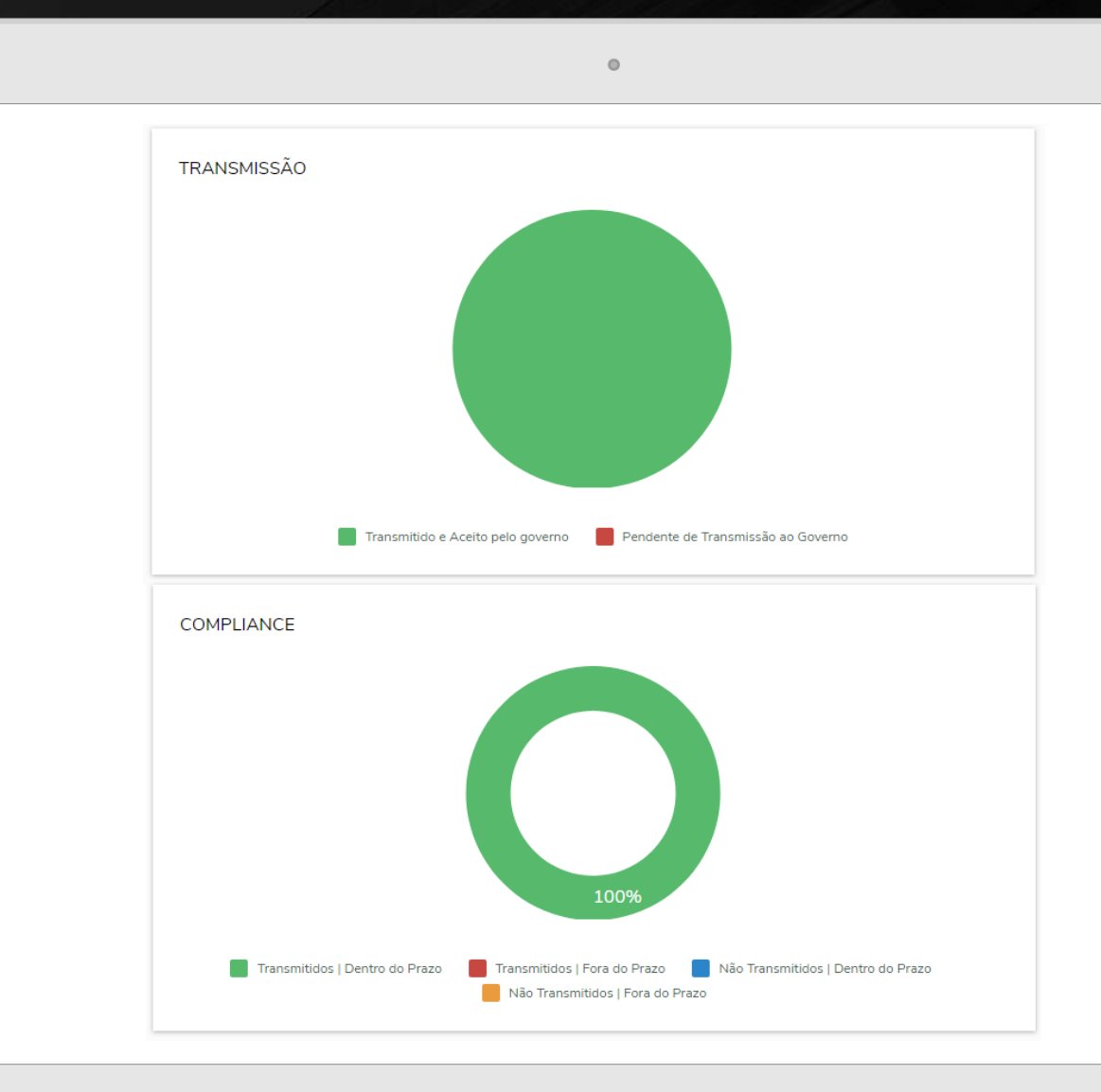

**04**

<u> Anney</u>

### **ATUALIZAÇÃO E CONFIGURAÇÃO MIGRAÇÃO E PARÂMETROS**

### <sup>16</sup> **CONFIGURAÇÃO: PORTA MULTIPROTOCOLO (MPP)**

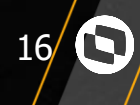

### Recomendamos a utilização da porta Multiprotocolo:

• A única configuração que deve ser realizada no arquivo **appserver.ini** do Automação Fiscal é a inclusão da chave **app\_environment** na seção General, conforme exemplo abaixo:

 $\Box$  [General] maxStringSize=500 app\_environment=TAF consolelog=1

### **Validações:**

- Dentro do Automação Fiscal, pressione as teclas **SHIFT+F6**
- Valide se a versão do **Appserver version** é igual a superior a **19.3.0.X**
- Após garantir que seu produto está atualizado, ao subir o serviço de aplicação do Automação Fiscal a **porta MPP** já será iniciada por padrão

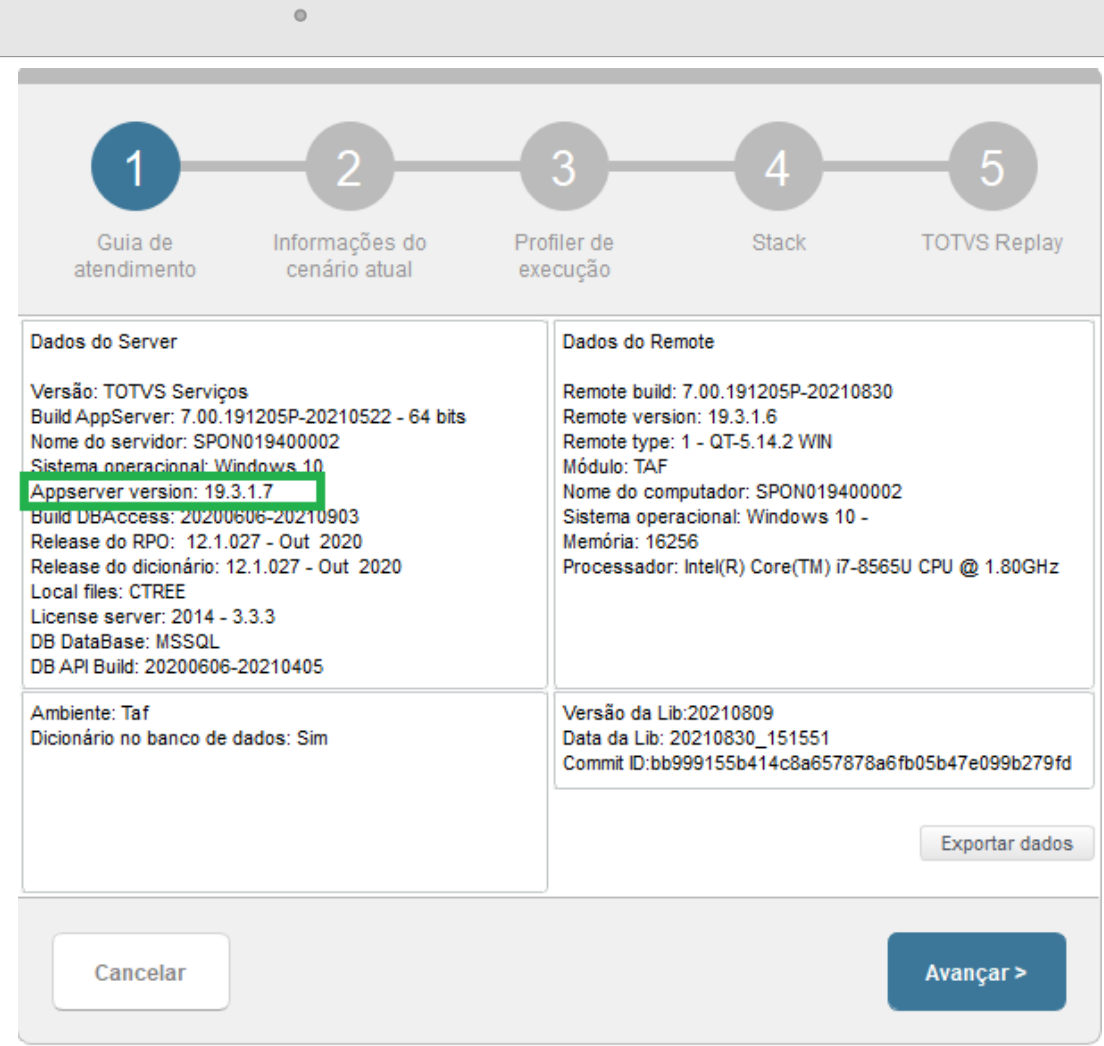

### <sup>17</sup> **CONFIGURAÇÃO: PARÂMETROS (NÃO RECOMENDADO)**

**TOTVS | TOTV** 

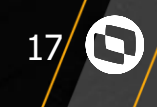

A configuração do TAF FULL também pode ser feita através dos três parâmetros abaixo:

- **MV\_BACKEND:** URL do serviço REST
- **MV\_GCTPURL:** URL do serviço HTTP
- **MV\_TAFPO:** Se utiliza mais módulos do Protheus.

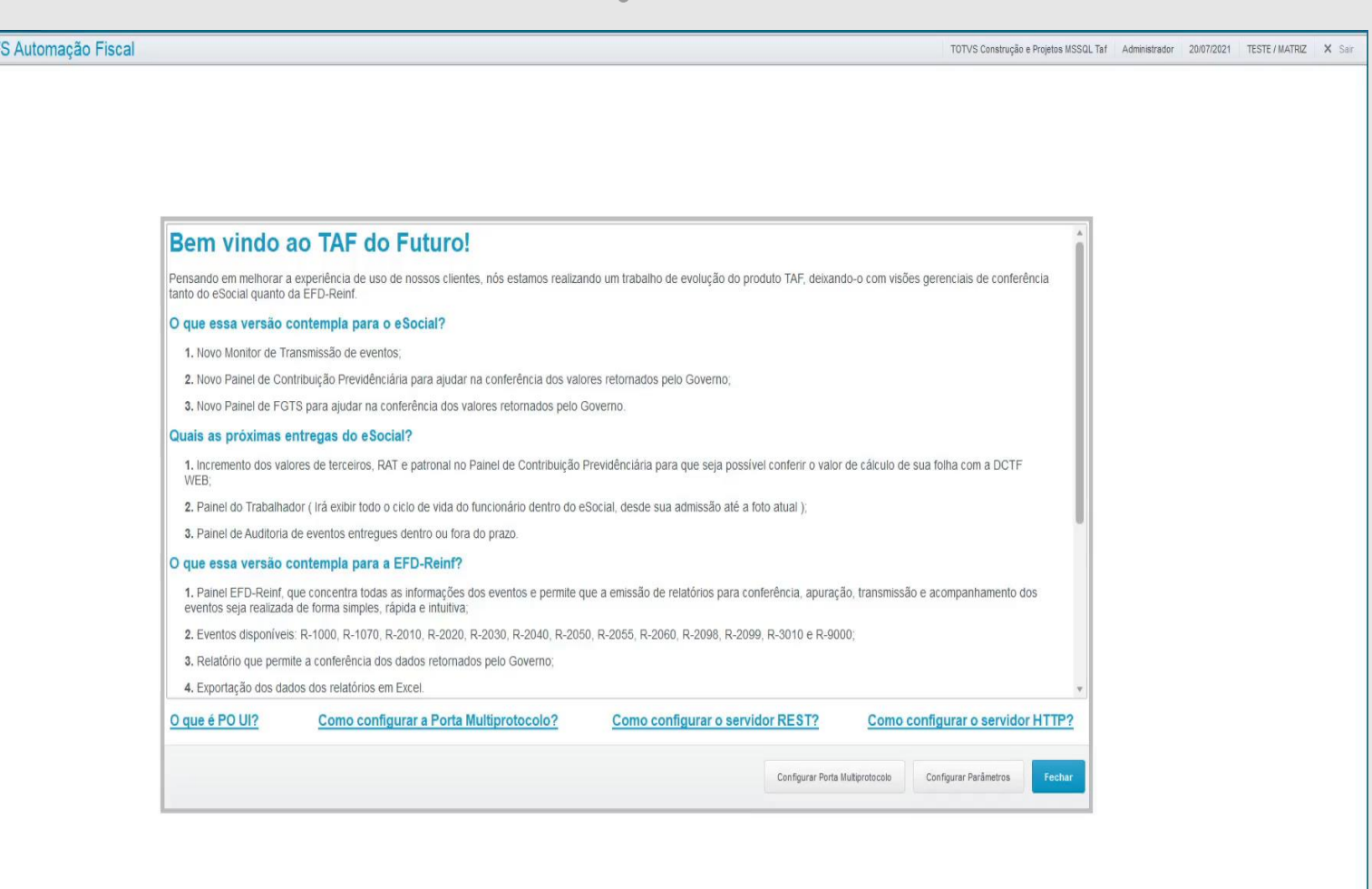

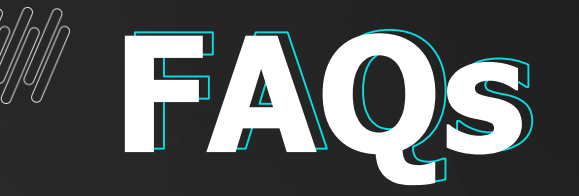

### **Quando a rotina de monitoramento (TAFMONTES) será descontinuada?**

**R: A rotina de monitoramento não terá mais atualizações e modificações a partir do dia 01/04/2022.?**

18

### **Meu ambiente já possui as rotinas do TAF FULL?**

**R: Sim, com o ambiente atualizado as rotinas já estão presentes em seu ambiente, necessitando somente a configuração conforme informado.**

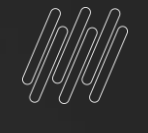

### **Links úteis**

18

 $\bm{\Theta}$ 

### [Atualização](https://centraldeatendimento.totvs.com/hc/pt-br/articles/360020127812-TAF-ATUALIZA%C3%87%C3%83O-Como-atualizar-o-TAF-e-o-TSS-via-atualizador-SEGREGADO-) TAF segregado

### Como [configurar](https://tdn.totvs.com/pages/releaseview.action?pageId=528452172) o TAF FULL

[Como configurar o serviço REST](https://tdn.totvs.com/pages/releaseview.action?pageId=270904682) 

[Como configurar o serviço HTTP](https://tdn.totvs.com/display/public/PROT/Configurar+Portais+e+Webservices)

[Conferência](https://tdn.totvs.com/pages/releaseview.action?pageId=528452133) de INSS

[Conferência](https://tdn.totvs.com/pages/releaseview.action?pageId=528452163) de FGTS